## Удаленная работа.

Все хоть раз задумывались, а почему бы не остаться дома и не поработать. Но приходиться идти на работу. Или вы заболели и начальство говорит нужно сделать работу которую можете сделать только вы и не кто больше. Какие тут могут быть решения больным идти на работу. Нет не в коем случаи. Для этого существует очень много способов как работать удаленно. Рассмотрим самый простой на сегодняшний день способ удаленного подключения при помощи программы TeamViewer (официальный сайт

[https://www.teamviewer.com/ru/index.aspx\)](https://www.teamviewer.com/ru/index.aspx). Скачиваем последнию версию и устанавливаем как на компьютер с которого будем заходить так и на компьютер на который будем заходить.

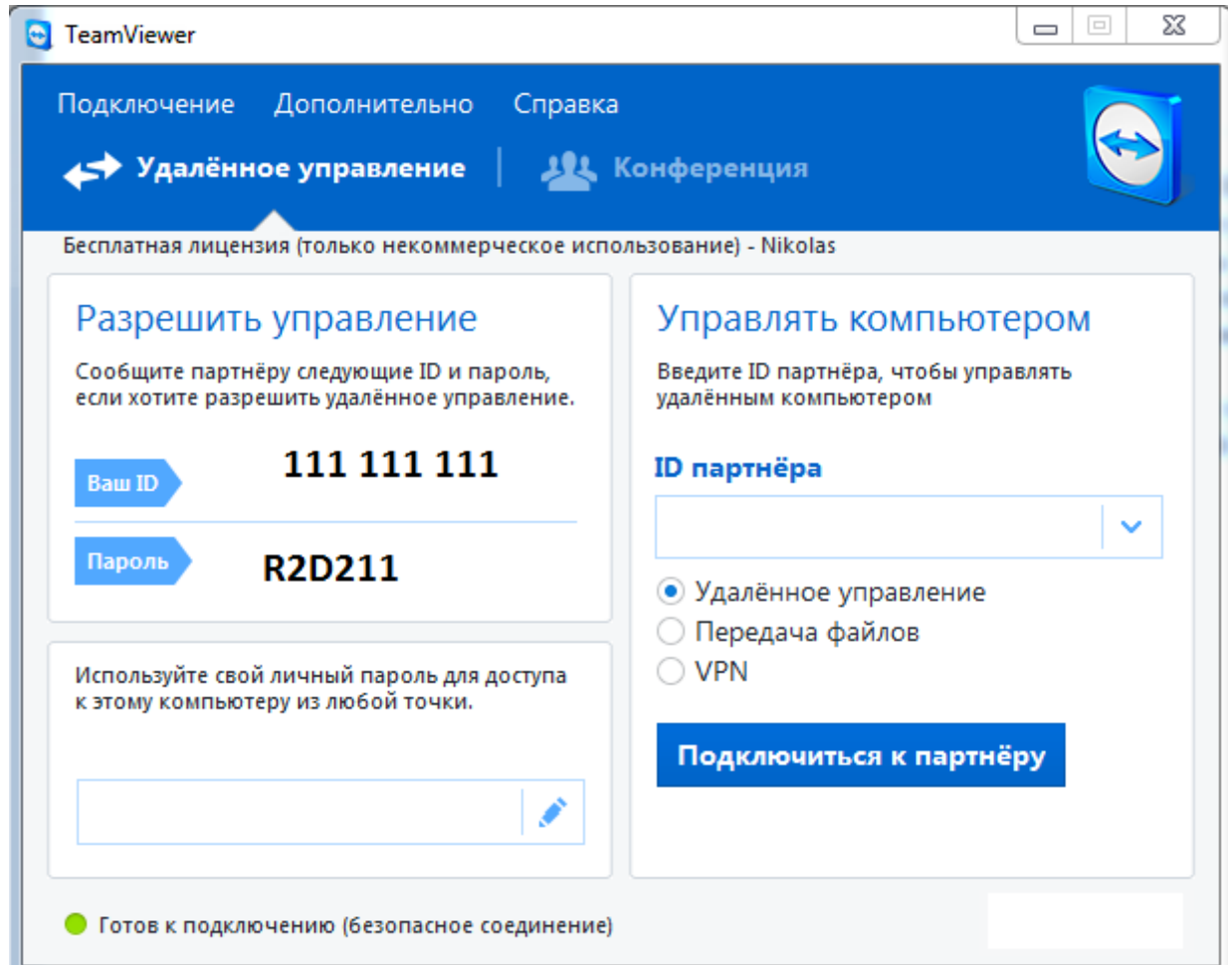

После запуска появиться вот такое окно из которого вам нужны:

- Ваш ID:

- Пароль:

На каждом компьютере будет свой «ID и Пароль» если вам нужно подключиться к другому ПК то вам должны их. Ну а в случае если к вам должны подключиться, то вы сообщаете данные данные. Пароль можно обновлять после каждого подключения.